# **UNIVERSIDADE FEDERAL DE MINAS GERAIS Escola de Educação Básica e Profissional Centro Pedagógico Curso de Especialização em Tecnologias Digitais e Educação 3.0**

Tânia de Cássia Biagini Lopes

**PORTFÓLIO DE SEQUÊNCIAS DIDÁTICAS: Utilizando as tecnologias digitais**

> Belo Horizonte 2020

Tânia de Cássia Biagini Lopes

# **PORTFÓLIO DE SEQUÊNCIAS DIDÁTICAS: Utilizando as tecnologias digitais**

Versão final

Monografia de especialização apresentada à Escola de Educação Básica e Profissional, Centro Pedagógico, como requisito parcial à obtenção do título de Especialista em Tecnologias Digitais e Educação 3.0.

Orientador (a): Dra. [Ana Rafaela](https://virtual.ufmg.br/20201/user/view.php?id=9766&course=13232)  [Correia Ferreira](https://virtual.ufmg.br/20201/user/view.php?id=9766&course=13232)

Belo Horizonte 2020

CIP – Catalogação na publicação

**L864p Lopes, Tânia de Cássia Biagini Portfólio de sequências didáticas: utilizando as tecnologias digitais / Tânia de Cássia Biagini Lopes. - Belo Horizonte, 2020. 44 f. il. color.; enc.**

> **Monografia (Especialização): Universidade Federal de Minas Gerais, Escola de Educação Básica e Profissional, Centro Pedagógico, Belo Horizonte, 2020.**

**Orientadora: Dra. Ana Rafaela Correia Ferreira Inclui bibliografia.**

**1. Ensino fundamental – sequências didáticas. 2. Ensino fundamental – ambientes virtuais de aprendizagem. 3. Prática docente. I. Título. II. Ferreira, Ana Rafaela Correia. III. Universidade Federal de Minas Gerais, Escola de Educação Básica e Profissional, Centro Pedagógico.**

> **CDD: 372.07 CDU: 372.04**

**Elaborada por: Biblioteca do Centro Pedagógico/EBAP/UFMG Juliana dos Santos Rocha – CRB-6:2809**

SEI/UFMG - 0466185 - Folha de Aprovação

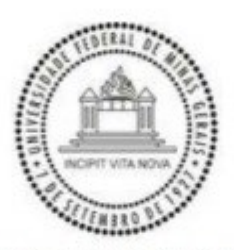

#### UNIVERSIDADE FEDERAL DE MINAS GERAIS **CENTRO PEDAGÓGICO** SECRETARIA DO CURSO DE ESPECIALIZAÇÃO EM TECNOLOGIAS DIGITAIS E EDUCAÇÃO 3.0

#### FOLHA DE APROVAÇÃO DE TRABALHO DE CONCLUSÃO DE CURSO

#### DADOS DE IDENTIFICAÇÃO DO CURSISTA:

Cursista: TÂNIA DE CÁSSIA BIAGINI LOPES Matrícula: 2019713149 Título do Trabalho: PORTIFÓLIO DE SEQUÊNCIAS DIDÁTICAS: Utilizando as tecnologias digitais

#### **BANCA EXAMINADORA:**

Professor(a) orientador(a): Ana Rafaela Correia Ferreira Professor(a) examinador(a): Leandra de Castro Gonzaga Figueiró

Aos 12 dias do mês de dezembro de 2020, reuniram-se através de Teleconferência pelo aplicativo Zomm, durante a realização do III Seminário de Defesa de Monografia do Curso e Especialização em Tecnologias Digitais e Educação 3.0, os (as) professores(as) orientadores(as) e examinadores, acima descritos, para avaliação do trabalho final do(a) cursista TÂNIA DE CÁSSIA BIAGINI LOPES.

Após a apresentação, o (a) cursista foi arguido e a banca fez considerações conforme parecer:

**PARECER: APROVADA NOTA: 90 CONSIDERAÇÕES:** 

Este documento foi gerado pela Secretaria do Curso de Especialização em Tecnologias Digitais e Educação 3.0 baseado em informações enviadas pela banca examinadora para a secretaria do curso.E terá validade se assinado pelos membros da secretaria do curso.

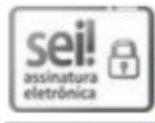

Documento assinado eletronicamente por Samuel Moreira Marques, Secretário(a), em 18/01/2021, às 12:19, conforme horário oficial de Brasília, com fundamento no art. 5º do Decreto nº 10.543, de 13 de novembro de 2020.

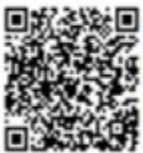

A autenticidade deste documento pode ser conferida no site https://sei.ufmg.br /sei/controlador\_externo.php?acao=documento\_conferir&id\_orgao\_acesso\_externo=0, informando o código verificador 0466185 e o código CRC F8E3FF0E.

Referência: Processo nº 23072.244686/2020-52

SEI nº 0466185

#### **RESUMO**

As Tecnologias de Informação e Comunicação (TICs) vêm evoluindo a cada dia e têm provocado diversas mudanças na sociedade de modo geral. No âmbito educacional, são perceptíveis as dificuldades encontradas pelos professores relacionadas ao uso das tecnologias como apoio em suas aulas. Desse modo, esse trabalho apresenta um memorial de percurso, uma reflexão do uso de TICs em sala de aula e cinco propostas para que educadores abordem temas pertinentes com estudantes do Ensino Fundamental, tendo as TICs como instrumento de apoio. A primeira sequência didática busca promover e incentivar o pensamento crítico dos alunos a partir da produção de materiais dinâmicos e atrativos. Para a criação dos materiais, são utilizadas as ferramentas *Canva* e *Powtoon*. A segunda, terceira e quarta sequências são na área de Língua Portuguesa. Uma delas visa ampliar o vocabulário dos estudantes de forma lúdica, a partir do Jogo da Forca, objeto de aprendizagem disponível online através do Forca.ex. Outra tem como propósito ressaltar a importância e os benefícios da leitura, aprimorando a narrativa de texto e ampliando o vocabulário através da construção de um *Storytelling* (a arte de narrar uma história) e utilizando o *Prezi* como ferramenta. A quarta aborda uma linguagem utilizada pelos jovens na comunicação, através das redes sociais, e se propõe a analisar o "internetês" como uma variante da língua, utilizando o *Whatsapp* como ferramenta. A quinta sequência, por fim, envolve a produção de vídeo pelas crianças, como complemento do conteúdo de Geografia. O objetivo é que os estudantes reconheçam o ambiente geográfico escolar e os diferentes elementos e paisagens a partir de filmagens feitas dentro e nos arredores da escola. As ferramentas utilizadas foram o celular, o aplicativo Vídeo Show, e um canal do *Youtube,* a ser criado pelo professor. Espera-se que as sequências possam auxiliar no processo de ensino e aprendizagem, trazendo uma nova abordagem para as propostas pedagógicas, buscando assim uma maior interação e atenção dos alunos.

Palavra-chave: Tecnologias de Informação e Comunicação. Sequência didática. Ensino Fundamental.

#### **ABSTRACT**

Information and Communication Technologies (TICs) are evolving every day and have brought about several changes in society in general. In the educational scope, the difficulties encountered by teachers related to the use of technologies as support in their classes are noticeable. In this way, this work presents a path memorial, a reflection on the use of TICs in the classroom and five proposals for educators to address pertinent themes with elementary school students, using TICs as a support tool. The first didactic sequence seeks to promote and encourage students' critical thinking from the production of dynamic and attractive materials. Canva and Powtoon tools are used to create the materials The second, third and fourth sequences are in the Portuguese language area. One of them aims to expand the vocabulary of students in a playful way, based on the Game of Forca, a learning object available online through Forca.ex. Another aims to emphasize the importance and benefits of reading, improving the text narrative and expanding the vocabulary through the construction of a Storytelling and using Prezi as a tool. The fourth addresses a language used by young people in communication, through social networks, and proposes an analysis of "internetês" as a language variant, using Whatsapp as a tool. The fifth sequence, finally, involves the video production by children, as a complement to the content of Geography. The goal is for students to recognize the school's geographic environment and the different elements and landscapes from footage taken inside and around the school. The tools used were the cell phone, the Video Show application, and a YouTube channel, to be created by the teacher. It is hoped that the sequences can assist in the teaching and learning process, bringing a new approach to pedagogical proposals, thus seeking greater interaction and attention from students.

Keyword: Information and Communication Technologies. Following teaching. Elementary School.

# **SUMÁRIO**

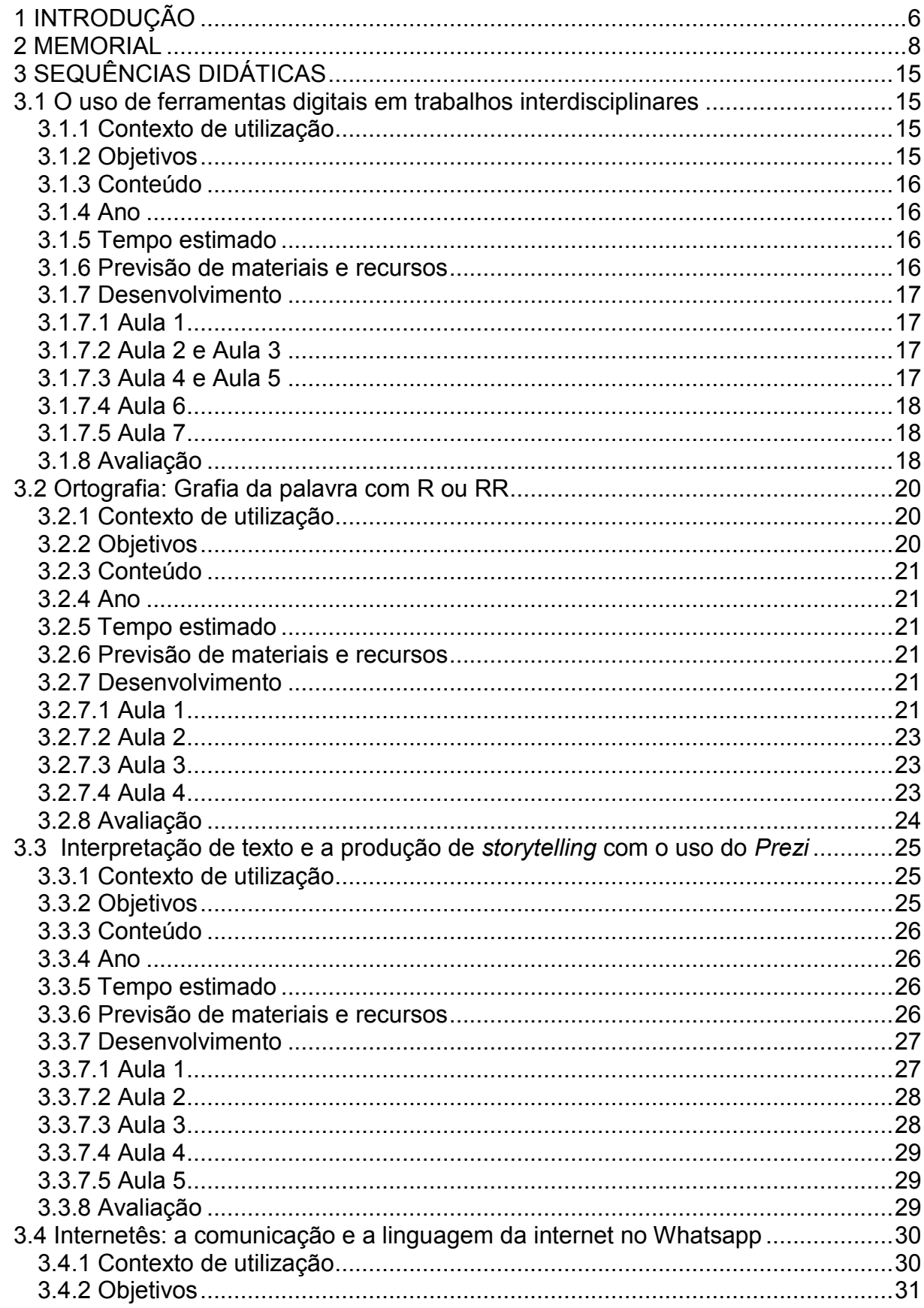

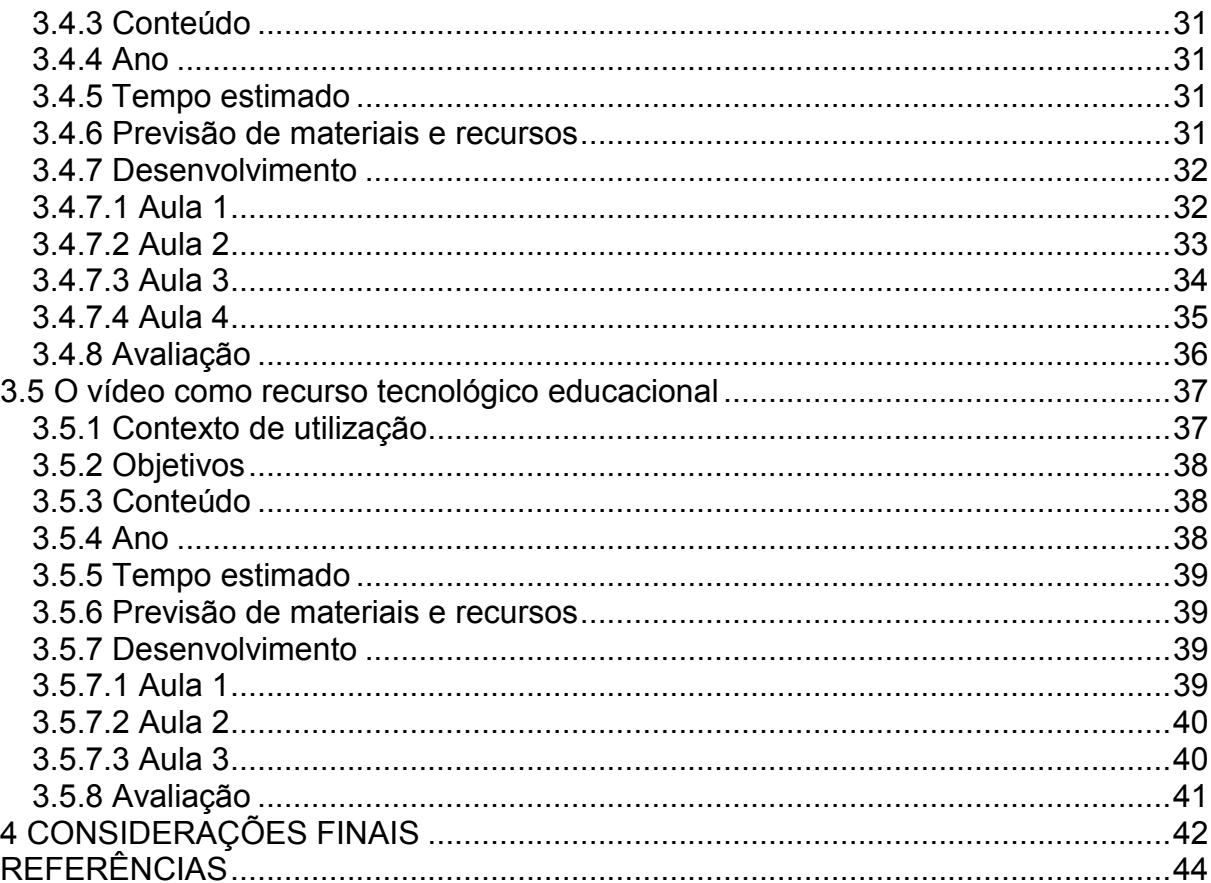

### <span id="page-8-0"></span>**1 INTRODUÇÃO**

O curso de Especialização em Tecnologia Digital e Educação 3.0, foi uma oportunidade oferecida aos servidores da Prefeitura Municipal de Belo Horizonte-PBH, junto à UFMG. Como não poderia deixar passar esta oportunidade, ingresseime para mais uma descoberta e aprendizado do uso tecnológico e suas ferramentas.

A tecnologia nos acompanha desde os primórdios e está presente em diversas áreas do conhecimento, visando a melhoria da qualidade de vida. No campo digital, o avanço tecnológico tem se dado de forma rápida. Hoje, é possível nos comunicarmos de forma síncrona e assíncrona utilizando apenas um equipamento em nossas mãos, os *smartphones*. Além disso, temos acesso a todo tipo de informação, seja via televisão, rádio ou internet. A tecnologia digital, em suas múltiplas possibilidades, vem conquistando a todos e ganhando espaço na esfera educacional.

Este Trabalho de Conclusão de Curso (TCC) apresenta um memorial de percurso e cinco sequências didáticas realizadas ao longo do curso, voltadas para o Ensino Fundamental, como instrumentos de apoio a partir do uso de objetos e ferramentas digitais. Estas sequências buscam complementar a prática pedagógica de professores e seu planejamento de ensino.

As sequências foram elaboradas a partir de propostas que tinham como objetivo a utilização de tecnologias digitais no processo de ensino e aprendizagem. As ferramentas tecnológicas utilizadas e propostas nas sequências foram escolhidas por serem gratuitas, de fácil acesso e, principalmente, relevantes para o processo de ensino e aprendizagem. Cada sequência apresenta os seguintes tópicos: contexto de utilização, objetivos, conteúdo, ano escolar, tempo estimado, previsão de materiais e recursos, desenvolvimento, avaliação e referências para o professor e para o estudante. Tais itens são apresentados de forma clara e objetiva, a fim de que o professor possa aplicar as sequências com êxito.

Em 2015, o professor e pesquisador José Moran, abordava a necessidade de mudança no modelo educacional. Para ele, o padrão tradicional de ensino estava num impasse diante de tantas mudanças. Era necessário descobrir como transformar a educação, no intuito de que todos aprendessem de forma competente e pudessem construir seus projetos de vida e conviver com os outros. Ainda

segundo o pesquisador, "os processos de organizar o currículo, as metodologias, os tempos e os espaços precisam ser revistos" (MORAN, 2015 p. 37).

Acreditamos que a cada dia a tecnologia digital será o ponto de apoio para o aprendizado, levando o professor a se qualificar para que possa oferecer uma formação diversa e de qualidade. Não só a educação mudou, os alunos também mudaram. Eles estão conectados e esperam que a escola se atualize a fim de aproximar-se deles.

Nesse sentido, Paiva (2014 p.70), afirma que "a tecnologia de informação e comunicação não modifica o que aprendemos, mas altera o modo como aprendemos". Assim, as aulas não devem ser ministradas e apoiadas nos modelos antigos. Com as novas ferramentas tecnológicas, devemos ensinar os estudantes a buscar conhecimento e autonomia, em vez de serem induzidos ao aprendizado desmotivador.

Espera-se que todas as sequências didáticas apresentadas possam contribuir para a reflexão acerca da importância da tecnologia como recurso auxiliar nas propostas pedagógicas e nos processos de ensino e aprendizagem. Assim, intencionamos incentivar a autonomia dos estudantes, visando a solução de problemas em grupos e principalmente individuais.

Para finalizar, este portfólio traz, também, as considerações finais, apresentando as principais contribuições do trabalho e das sequências didáticas e, em seguida, as referências utilizadas neste TCC.

### <span id="page-10-0"></span>**2- MEMORIAL**

Para falar da minha vida acadêmica, vou ter que falar também da minha trajetória. Tenho 57 anos, nasci, fui criada e continuo a morar em Belo Horizonte. Venho de uma família de cinco filhos, e meus pais nunca nos incentivaram a estudar. Não que eu os recrimine. Eles mal concluíram o ensino primário, como era chamado naquela época.

Por não terem nenhuma instrução, achavam que ler e escrever eram o suficiente para a vida. Dos cinco filhos, fui privilegiada ao ter a oportunidade de entrar em uma creche para iniciar minha primeira experiência em uma escola, o que hoje chamamos de educação infantil.

Eu tinha cinco anos, quando fizeram algumas salas na Paróquia do Divino Espírito Santo, que ficava no bairro Santa Efigênia em BH, onde eu morava. Com estas salas fundaram a creche, que recebeu o mesmo nome da igreja. Esta é uma das melhores lembranças da minha infância, apesar de não me recordar da primeira professora, lembro-me que brincávamos muito uns com os outros. O respeito era fundamental e os professores eram como nossos pais.

Quando completei seis anos, fui para a Escola Estadual Artur Joviano, que oferecia da 1ª a 4ª série do Ensino Fundamental. De lá me recordo da minha professora da 1ª série, D. Virgínia. Ela tinha um carinho tão grande com todos os alunos que deixou boas lembranças. Além disso, ela produzia muitas peças de teatro para os alunos apresentarem. Eu era sempre a protagonista, com isso ganhei fama na escola. Quando havia apresentações teatrais das outras turmas, eu era convidada para participar. Nesta época já falava que ia ser professora quando crescesse.

Ao concluir a 4ª série fui para a Escola Estadual Caminho a Luz, onde fiz a 5ª série e repeti o ano. Lá estudei até metade da 7ª série. Aos 14 anos tive que parar de estudar, meus pais se separaram e tive que trabalhar. Naquela época as escolas de ensino regular noturnas eram particulares e eu ganhava pouco para ajudar em casa e pagar meus estudos.

Mesmo assim, depois de um tempo, tentei várias vezes cursar um supletivo, mas era impossível. Eu trabalhava no comércio de roupas femininas, ficava em pé de 10 a 12 horas por dia. Era difícil enfrentar uma sala de aula, já cansada, e chegar em casa muito tarde para no outro dia sair cedo novamente. Infelizmente, tive que

escolher entre trabalhar ou estudar. Naquele momento minha família dependia da minha ajuda financeira, então acabei abrindo mão dos estudos.

Alguns anos depois, casei-me e constitui minha família. Continuei a trabalhar e fui deixando de lado o sonho de voltar a estudar. Trabalhei em uma transportadora na área administrativa por muitos anos, até que engravidei. Nesta época as leis para gestantes eram diferentes e fui despedida. Minha filha nasceu e quando completou 1 ano, montei uma fábrica de batata frita onde trabalhei durante 11 anos. Era empresa constituída em sociedade e, com uma crise financeira, tivemos que fechar.

Em seguida, fiz um curso de cabeleireira e, incentivada pelo meu marido, comecei a trabalhar em domicílio. Depois de uns 2 anos, montei um salão de beleza em casa em que atendia com hora marcada. Mesmo com pouco estudo, sempre fui muito inteligente e esforçada. No entanto, sentia uma necessidade de voltar a estudar, principalmente para acompanhar minha filha que às vezes me perguntava alguma dúvida das disciplinas escolares e eu não tinha noção de como ajudá-la.

Surgiu então a Educação de Pessoas Jovens e Adultos (EJA), na prefeitura de minha cidade. Conversei com minha filha, que já estava com 13 anos e com meu marido, que me deram o muito apoio e incentivaram-me a fazer a matrícula. Como eu havia interrompido meus estudos na 7ª série, pude concluir o Ensino Fundamental em 1 ano na Escola Municipal Carlos Drummond de Andrade. O interessante é que a turma era composta por pessoas de idades avançadas, as histórias eram parecidas e todas tinham o mesmo objetivo. Isso nos tornou muito unidos, e um ajudava o outro nas dificuldades.

Cheguei a dar aulas de Matemática para os colegas que tinham dificuldade. Os que tinham facilidade em outras matérias também compartilhavam o seu conhecimento. Nosso objetivo era irmos juntos para o Ensino Médio. No entanto, para ingressar no Ensino Médio a prefeitura não tinha regularizado a situação da EJA, e por ser a primeira turma do programa ainda não havia a regulamentação necessária e a turma não possuía certificação.

No entanto, o diretor da escola era muito presente e comprometido com os formandos e conseguiu que todos que quisessem dar continuidade aos estudos fossem para o Ensino Médio.

Fomos encaminhados para a Escola Estadual Juscelino Kubitschek, sem o diploma de conclusão da EJA, até que o programa fosse regularizado e a certificação fosse liberada. Ficamos muito preocupados, pois o tempo foi passando e não recebíamos a certificação. O documento foi liberado quando estávamos terminando o 3º ano do Ensino Médio. Foi muito gratificante, mais uma vitória. Afinal erámos a 1ª turma da EJA que tinha se formado e já haviam se passado quase 3 anos sem resposta. Enfim, concluímos o Ensino Médio no final de 2007.

No início do ano de 2008, uma cliente do meu salão, que já lecionava na rede estadual e não tinha curso de Pedagogia, chamou-me para prestar vestibular na Universidade Castelo Branco. Questionei que seria muito difícil, pois minha filha estudava e eu precisava continuar a trabalhar para pagar seus estudos. Ainda tinha o problema de muitas vezes meu horário ser irregular, visto que alguns dias da semana trabalhava até tarde no salão. Como eu iria conseguir estudar?

Então ela levou a propaganda com as ofertas de cursos, e me explicou que se tratava de um curso semipresencial: uma aula presencial por semana e as outras seriam on-line. Não pensei duas vezes e, fiz minha inscrição para o curso de Licenciatura em Pedagogia. Até hoje não sei o porquê de ter feito inscrição, pois nunca tinha trabalhado em escola e a vontade de criança já tinha passado com o decorrer dos anos. No entanto, fiz a prova e passei. Tive muita dificuldade, porque não tinha costume de estudar sozinha, eram muitas apostilas e o curso era muito puxado, mas não podia desistir, era meu sonho cursar uma faculdade.

No final de 2008, foi lançado o edital do concurso da Prefeitura de Belo Horizonte (PBH), para área da educação. Eu ainda estava no início de meu curso, não podia fazer para professor, então fiz para auxiliar de secretaria e passei. Fiquei mal classificada, na posição 801. Não tinha como fazer faculdade, trabalhar e estudar para concurso, mas a sorte estava lançada e quem sabe um dia seria chamada.

Em 2010, a minha tutora me indicou um estágio na prefeitura de Belo Horizonte, acessei o site e me inscrevi. Fui selecionada e encaminhada para uma escola de Ensino Infantil, Escola Municipal Vereador Antônio Meneses. Estagiava no turno da manhã e continuava à tarde no meu salão.

Comecei acompanhando uma autista, foi um grande desafio, pois ela tinha um grau muito alto e a família apresentava dificuldades em lidar com ela e principalmente aceitar sua diferença. Entretanto, fui ganhando a sua confiança e autonomia para acompanhá-la. Considero que fui uma peça fundamental para sua socialização.

Um ano depois, fui contratada pela Caixa Escolar – responsável por contratações e parte financeira da escola - para trabalhar o dia todo, com carteira assinada, como auxiliar de apoio à inclusão. Parei de trabalhar no salão e fui me dedicar à escola e aos estudos. Continuei acompanhando a aluna autista na parte da manhã, afinal, era a pessoa de sua referência. Eu era a única que conseguia sua atenção e aproximação. Com muito esforço, consegui fazer com que ela se aproximasse dos coleguinhas de sala. Eu ficava com ela alguns momentos dentro de sala, pois ela não conseguia ficar muito tempo em lugar fechado e com barulho.

Quando não estávamos em sala, eu trabalhava a memorização com as letras do alfabeto na biblioteca. A escola dividia espaço com outra escola, que era de Ensino Especial. Com isso, consegui que a direção me deixasse usar a sala de integração social para trabalhar com a aluna.

Foi um espaço fundamental para socializá-la. Naquela sala, eu brincava ensinando, assim ela foi desenvolvendo seu cognitivo e a cada dia se aproximava e confiava mais em mim. No final do ano a aluna já estava indo para o Ensino Fundamental socializada. Além de conhecer todas as letras do alfabeto, ela já aceitava a aproximação das pessoas a sua volta. Foi um desafio, porém gratificante de saber que consegui cumprir uma missão desafiadora e dar para sua a família um sopro de esperança.

No ano seguinte (2012), continuei meu trabalho na escola, porém com alunos de menor grau de dificuldade. No turno da tarde eu geralmente não acompanhava nenhum aluno e como tinha muitas habilidades, passei a ajudar com mais frequência à coordenação, gostava muito de trabalhar na escola.

As colegas de trabalho sempre me animavam com elogios por tanta dedicação e carinho em tudo que fazia. Foi então que entendi por que escolhi pedagogia, fui entender que somos colocados no caminho sem explicação e só depois vamos entender o que realmente escolhemos.

Neste mesmo ano, em junho, tive uma enorme surpresa. Fui chamada no concurso da prefeitura, aquele que fiz em 2008 para ocupar o cargo de auxiliar de secretaria escolar. Minha nomeação aconteceu em agosto e comecei a trabalhar na Escola Municipal Gracy Vianna Lage. No final deste mesmo ano, meu sonho se realizava, formei-me na faculdade. Foi um ano de vitórias.

Em 2013 surgiu uma proposta para um cargo de Gestor Administrativo e Financeira, fez um processo de certificação para todos os servidores de secretarias e biblioteca que tivessem interesse de participar. Inscrevi-me e fui certificada, mas eram muitos candidatos e seria por indicação da direção. Na escola em que eu estava naquela época, seria impossível essa indicação, pois o auxiliar também tinha sido certificado e já trabalhava na Caixa Escolar. Por ser um cargo comissionado e de confiança, ele seria escolhido, mas não perdi as esperanças de um dia ser chamada, afinal, conhecia muita gente que trabalhava na escola que eram clientes no meu salão, alguém iria lembrar-se de mim e algum dia seria chamada.

Continuei na escola Gracy Vianna durante três anos e fazia complementação de jornada na Escola de Ensino Especial de Venda Nova. Assim que venceu meu estágio probatório em 2015, pedi transferência e fui para UMEI (Unidade Municipal de Educação Infantil) São João Batista e, conheci pessoas maravilhosas. Ainda continuei no Ensino Especial, com jornada complementar, durante dois anos.

Fiquei na UMEI só por 20 dias, pois fui indicada para a função de Gestora Administrativa e Financeira, na Escola Municipal Professor Pedro Guerra. Fui convidada pelo diretor Sílvio, o qual não conhecia, mas havia sido indicada pela amiga e ex-cliente do meu salão de beleza, Marlene, que era professora e hoje é coordenadora da Educação Infantil, na mesma escola. Eu estava concorrendo com mais seis candidatos, fiz a entrevista e aguardei.

Duas semanas se passaram e fui convocada para assumir cargo. Outro grande desafio, pois o gestor que assumiu a função nesta escola não queria continuar e pediu exoneração do cargo. Dessa forma, não havia ninguém para me ensinar o serviço. Iniciei no dia 10 de maio de 2015 e o ex-gestor saiu de férias no dia seguinte.

Eu não sabia por onde começar, mas sempre corri atrás dos meus sonhos e meus objetivos. Comecei a entrar em contato com os gestores das escolas que passei e pedi ajuda. Ficava nas outras escolas, na parte da manhã, aprendendo como fazia o serviço e a tarde ia para a minha função colocar em prática o que havia aprendido. Geralmente não percebia as horas passar e saia tarde da escola, mas com o dever cumprido. E foi assim até eu aprender um pouco de tudo que precisava para dar continuidade no serviço deixado pelo gestor anterior.

Depois que fiz Pedagogia, a Prefeitura ofertou dois concursos. Um eu fiz, mas não passei, o outro fiz inscrição e foi adiado. Quando remarcou a data das provas eu estava com uma viagem marcada e paga, por isso não fiz. Continuo na função de gestora há mais de cinco anos, e me sinto realizada com o que faço.

Em 2019 a PBH em parceria com a Universidade Federal de Minas Gerais-UFMG, ofereceu para todos servidores da educação a oportunidade de se qualificarem em uma pós-graduação em Tecnologias Digitais e Educação 3.0. Todos que trabalham na secretaria da escola se inscreveram, inclusive eu. No entanto, somente duas servidoras foram selecionadas, eu e a secretária.

Vários professores ficaram sabendo que eu ia começar a pós-graduação e me procuravam, não para incentivar e sim para falar que eu era doida, pois o curso seria muito difícil e que colegas que iniciaram no ano anterior tinham desistido. Se dependesse de alguns pessimistas, hoje vocês não estariam lendo meu Memorial. Mas, com tudo isso, encontrei duas professoras, uma de português e outra de inglês, que me deram o maior apoio e sempre me ajudaram nas dúvidas no decorrer do curso.

Sem dúvida, o curso não tem a ver com a minha função. Quando iniciei, pensei que seria aproveitável para a área administrativa, mas como não desisto de nada que começo, continuei a caminhada e peguei gosto. As atividades são muito interessantes, e aprender nunca é demais.

Lógico que tiveram momentos em que tive vontade de desistir. Trabalhar na função que trabalho e se dedicar a um curso que requer muita dedicação e disponibilidade tornou-se muito difícil e cansativo, mas como sou persistente, continuei.

Em março de 2020 veio à pandemia da COVID-19, uma loucura para população. Tivemos que ficar em confinamento e só os estabelecimentos essenciais poderiam abrir. Foi então que comecei a dedicar mais a pós-graduação, pois tinha mais tempo para estudar.

Porém, em maio de 2020, fui diagnosticada com câncer de mama, um momento muito complicado, pois não sabia a gravidade e levei um "choque". Mesmo assim não me entreguei. Comuniquei à coordenação do curso e a tutora, não esperava encontrar tanto apoio e compreensão por parte de cada um. Fiquei impressionada com a acolhida que me deram. Mesmo assim, queria trancar e continuar no próximo ano. Então vieram também meus colaboradores, filha, marido, minha colega Ana e a

turma da pós-graduação, que não deixaram que eu parasse e me convenceram de que eu tinha que continuar.

Estou fazendo de tudo para conciliar o tratamento após a retirada do câncer e as atividades do curso. A previsão de término da pós-graduação e da quimioterapia serão praticamente juntas. Será mais um desafio entre tantos já vencidos, mas tenho fé de que vou chegar à reta final e gritar bem alto, VENCI!

Mesmo que não seja para um dia lecionar, posso ensinar meus sobrinhos e quem sabe meus netos tudo de bom que aprendi.

Sou uma pessoa que ama a vida e, amo o meu trabalho. Sei que a melhor forma para viver é estar sempre aberta para aprender. Mesmo que o aprendizado não seja usado no seu dia a dia, um dia ele vai servir para que você possa ensinar alguém.

# <span id="page-17-0"></span>**3 SEQUÊNCIAS DIDÁTICAS**

# <span id="page-17-1"></span>**3.1 O uso de ferramentas digitais em trabalhos interdisciplinares**

# <span id="page-17-2"></span>**3.1.1 Contexto de utilização**

Observa-se que no ambiente escolar em vários momentos o foco é dado apenas ao conteúdo de cada disciplina a ser trabalhada em sala de aula. Com isso, os alunos tendem a produzir somente o que é solicitado pelos professores dentro das limitações de cada área do conhecimento.

As propostas interdisciplinares podem despertar o interesse dos estudantes, pois relacionam diversos conteúdos e aprendizados em um único objetivo. Além disso, ao realizar trabalhos envolvendo várias áreas os professores também se sentem mais motivados e podem transmitir tal motivação aos alunos.

Com as novas ferramentas digitais podemos enriquecer o processo de ensino e aprendizagem, tornando-o mais atrativo e dinâmico. Além disso, com o avanço das tecnologias digitais é possível usufruir de vários recursos que antes eram de difícil acesso como, por exemplo, a internet, jogos didáticos em rede, redes sociais, vídeos, entre outros.

A presente sequência didática visa apresentar uma atividade interdisciplinar, de tema relevante para os educadores e os estudantes envolvidos, que utiliza de recursos tecnológicos para o desenvolvimento de cartazes informativos. Entre os recursos usados estão o *Canva<sup>1</sup>* e o *Powtoon<sup>2</sup>*. Ambos são ferramentas de criação, que podem ser acessadas de modo online.

# <span id="page-17-3"></span>**3.1.2 Objetivos**

Após a realização da sequência didática, tem-se a expectativa que os alunos sejam capazes de:

- Entender os contextos de utilização da divulgação de cartazes informativos por meio de leitura e produção.
- Promover e incentivar o pensamento crítico diante de todas as ferramentas oferecidas pela mídia a partir de discussões em grupo.
- Desenvolver a criatividade e autonomia para produzir materiais interessantes e atrativos.
- $\triangleright$  Reconhecer a interatividade entre o leitor, a sociedade e a mídia.

*¹ Disponível no site https://www.canva.com> ² Disponível em [<https://www.powtoon.com/index/>](https://www.powtoon.com/index/)*

# <span id="page-18-0"></span>**3.1.3 Conteúdo**

- Gênero textual: Propaganda.
- **▶ Cartazes informativos.**
- $\triangleright$  Infográficos.
- $\triangleright$  Uso das redes sociais.
- $\triangleright$  Linguagem formal e informal.

# <span id="page-18-1"></span>**3.1.4 Ano**

A sequência pode ser aplicada para estudantes do 6º ao 9º ano do Ensino Fundamental.

# <span id="page-18-2"></span>**3.1.5 Tempo estimado**

Sete aulas de 50 minutos.

# <span id="page-18-3"></span>**3.1.6 Previsão de materiais e recursos**

Os materiais e recursos necessários para realização da sequência didática são:

- $\triangleright$  Sala de informática.
- **►** Computadores com acesso à internet.
- > Impressora.
- **>** Papel para impressão.

### <span id="page-19-0"></span>**3.1.7 Desenvolvimento**

### <span id="page-19-1"></span>**3.1.7.1 Aula 1**

O professor de cada disciplina, em sala de aula, deverá fazer um levantamento de quais assuntos os alunos consideram mais importantes para serem divulgados na escola. Após essa discussão inicial, os alunos deverão pesquisar em casa sobre cada um dos temas selecionados para embasar os trabalhos que serão realizados posteriormente.

### <span id="page-19-2"></span>**3.1.7.2 Aula 2 e Aula 3**

Com o auxílio do professor e do monitor de informática (caso tenha), na sala de informática, os alunos iniciarão a produção dos materiais publicitários. É importante que os professores façam uma explanação do que são materiais publicitários e qual a finalidade e público alvo destes materiais.

Com o auxílio da ferramenta *Canva*, disponível no site [<www.canva.com>](http://www.canva.com/), os alunos, em duplas ou trios deverão produzir cartazes criativos e atrativos. É importante que o professor acompanhe de perto as produções, de forma a auxiliar nas dúvidas que surgirem.

### <span id="page-19-3"></span>**3.1.7.3 Aula 4 e Aula 5**

Ainda na sala de informática, os alunos deverão produzir histórias e quadrinhos a fim de divulgar nas redes sociais utilizadas por eles. Para isso, as ferramentas *Powtoon*, utilizando seus modelos de animação e *Toondoo*, disponíveis nos sites [<www.powtoon.com>](http://www.powtoon.com/) e [<www.toondoo.com>](http://www.toondoo.com/), oferecem diversos recursos de fácil utilização. Os estudantes irão produzir os cartazes informativos e as histórias em quadrinhos, utilizando as ferramentas sugeridas, que são perfeitas para criação da tarefa, usando a criatividade e a imaginação.

Sugestão para tutorial: acessar tutoriais de como utilizar o *Toondoo* no *Youtube*.

# <span id="page-20-0"></span>**3.1.7.4 Aula 6**

O professor, junto dos alunos, deverá revisar os cartazes informativos e as histórias em quadrinhos que foram produzidas, para que sejam publicadas.

# <span id="page-20-1"></span>**3.1.7.5 Aula 7**

A última aula é destinada para a divulgação dos cartazes e das histórias em quadrinhos (HQ's) nas redes sociais. Com isso, todos os estudantes terão acesso às produções realizadas pelos colegas.

Sugestão: A proposta realizada pode ser desenvolvida ao longo do ano com temas diversificados como, por exemplo, reciclagem, inclusão de crianças com deficiência, campanhas contra o *bullying* e *cyberbullying*, entre outras.

# <span id="page-20-2"></span>**3.1.8 Avaliação**

A avaliação ocorrerá em todo o processo da atividade, avaliando as tarefas de acordo com os objetivos iniciais levantados e, observando o desenvolvimento de dos alunos, buscando contribuir para:

- Entender os contextos de utilização da divulgação de cartazes informativos por meio de leitura e produção.
- Os cartazes informativos e as HQ's são os produtos finais produzidos pela sequência, portanto, a partir do momento em que eles são finalizados o objetivo inicial é concluído.
- $\triangleright$  Promover e incentivar o pensamento crítico diante de todas as ferramentas oferecidas pela mídia a partir de discussões em grupo. Consideramos que o reconhecimento do pensamento crítico diante das ferramentas utilizadas pode ser verificado durante a realização das produções e após a conclusão delas.
- $\triangleright$  Desenvolver a criatividade e autonomia dos estudantes para produzir materiais interessantes e atrativos.

A avaliação de um trabalho desenvolvido dessa forma se dá mais de modo qualitativo do que quantitativo. É necessário observar e registrar a participação e envolvimento dos estudantes nas discussões propostas, assim como a habilidade de trabalhar em grupo. Além disso, a produção dos materiais e as sugestões dadas poderão ser avaliadas tanto individualmente, quanto em grupo.

### <span id="page-22-0"></span>**3.2 Ortografia: Grafia da palavra com R ou RR**

### <span id="page-22-1"></span>**3.2.1 Contexto de utilização**

O Jogo, a brincadeira e o brinquedo, podem ser úteis para estimular o desenvolvimento dos alunos. Para Santos (1997), a ludicidade é uma necessidade do ser humano em qualquer idade e não pode ser vista apenas como diversão. O desenvolvimento do aspecto lúdico facilita a aprendizagem, o desenvolvimento pessoal, social e cultural, colaborando para uma boa saúde mental. Além disso, prepara para o estado fértil, facilita os processos de socialização, comunicação, expressão e construção do conhecimento.

Com base nessa perspectiva, a presente sequência didática tem o objetivo de ampliar o vocabulário dos estudantes de forma lúdica, a partir de um jogo: O Jogo da Forca.

O professor promoverá uma aula de leitura com um texto no qual os alunos poderão se familiarizar com as palavras a serem trabalhadas no Jogo da Forca. O texto será lido por cada um dos alunos com auxílio do professor e em seguida será sugerido que todas as palavras que têm R e RR sejam grifadas e copiadas no caderno para memorizá-las. Esta atividade é composta com palavras já usadas pelos discentes no contexto escolar, o que facilita a compreensão e a memorização.

#### <span id="page-22-2"></span>**3.2.2 Objetivos**

Após a realização da sequência didática, tem-se a expectativa que os alunos sejam capazes de:

- Perceber e identificar os sons que o próprio corpo produz, por meio de brincadeiras, dinâmicas, exercícios etc.;
- Reconhecer e identificar a diferença do som do uso RR no meio de duas vogais e R no início e no meio das palavras;
- $\triangleright$  Perceber que o aprendizado pode ser divertido a partir de dinâmicas mais lúdicas, através do Jogo da Forca.

# <span id="page-23-0"></span>**3.2.3 Conteúdo**

- Língua Portuguesa: Leitura e Interpretação textual;
- Língua Portuguesa: Jogo Forca;
- $\triangleright$  Interdisciplinar: Uso das redes sociais;
- Língua Portuguesa: Linguagem formal e informal;
- Língua Portuguesa: Ortografia.

# <span id="page-23-1"></span>**3.2.4 Ano**

A sequência pode ser aplicada no 6º ano do Ensino Fundamental. O conteúdo de Ortografia está presente no currículo escolar de Língua Portuguesa como um todo.

# <span id="page-23-2"></span>**3.2.5 Tempo estimado**

A sequência didática será trabalhada em quatro aulas de 50 minutos.

# <span id="page-23-3"></span>**3.2.6 Previsão de materiais e recursos**

Os materiais e recursos necessários para realização da sequência didática são:

- $\triangleright$  Sala de aula:
- $\triangleright$  Sala de informática:
- $\triangleright$  Computador com acesso à internet.

# <span id="page-23-4"></span>**3.2.7 Desenvolvimento**

# <span id="page-23-5"></span>**3.2.7.1 Aula 1**

O professor fará um ditado com algumas palavras que tenham R e RR para avaliar o aprendizado dos alunos. Tais palavras serão retiradas do texto "O bom e o mau" presente no livro didático Português e Linguagens - 6º ano do Ensino o Fundamental, já usado na disciplina. As palavras que os discentes apresentarem dúvidas quanto à escrita, deverão ser copiadas no caderno corretamente para memorização, a fim de que seja usada no Jogo da Forca.

#### **O bom e o mau**

Se me perguntarem (ninguém me pergunta nada há muito tempo) o que mais me irrita atualmente e o que mais me gratifica, eu responderei que é o computador. Na verdade, fica difícil imaginar a vida profissional sem ele, seus recursos de memória e arquivo, a capacidade de fazer correções, eliminar ou acrescentar palavras e parágrafos.

É também irritante, sobretudo com os programas cada vez mais avançados que bolam para os usuários. Não sei qual foi o gênio que programou os dias da semana (segunda, terça, quarta etc.) com maiúsculas. Não os uso assim, e toda vez que começo a escrever "na segunda fila" ou "ter ou não ter, eis a questão" sou obrigado a eliminar a maiúscula, pois o computador, para melhor e mais rapidamente me servir, acha que eu vou escrever o que não quero nem preciso escrever. Acho que já contei esta história. Se contei, conto-a outra vez, pois ela expressa exatamente o que o computador pode nos dar de bom e ruim. Um escritor norteamericano escreveu um romance em que o personagem principal teria o nome de Julieta. Um amigo, que leu os originais, achou que o nome italianado não combinava com a mocinha do oeste dos Estados Unidos, que devia se chamar Bárbara, Carol ou Kate.

O autor concordou e usando o recurso do "replace", ordenou que toda a vez que aparecesse a palavra "Julieta", fosse ela substituída pela palavra "Bárbara". Mandou o original assim emendado para a editora e quando recebeu o primeiro exemplar de sua obra, verificou que os seus personagens haviam ido ao teatro assistir a uma peça de Shakespeare intitulada "Romeu e Bárbara". Ao computador pode-se aplicar aquele pensamento do cão de Quincas Borba, que para facilitar as coisas, tinha o mesmo nome do dono: "Nada é completamente bom, nada é completamente mau".

 Referência do Texto: CONY,Carlos Heitor.In:Manoel da Costa Pinto(org).Crônica brasileira Contemporânea:anatologia São:Salamandra,2005p.30-31

*O livro didático citado é do Programa Nacional didático, distribuído para as escolas públicas usado na Escola Municipal Professor Pedro Guerra, escola que eu trabalho.*

| Irrita          | Parágrafo | <b>Barbara</b> | Escorregou    |
|-----------------|-----------|----------------|---------------|
| Eliminar        | Corria    | Veterinário    | Carregou      |
| Imaginar        | Carol     | Memória        | <b>Berrou</b> |
| Correção        | Rádio     | Programas      | Rabiscou      |
| Palavras        | Recebeu   | Perguntar      | Risada        |
| <b>Terreiro</b> | Carro     | Computador     | Remédio       |
| <b>Bezerro</b>  | Ordenou   | Verdade        | Marreco       |

.**Quadro 1: Palavras com R e RR retiradas do texto "O bom e o mau".**

# <span id="page-25-0"></span>**3.2.7.2 Aula 2**

O professor fará a leitura do texto junto com os discentes explicando a diferença do som de cada palavra, para que eles possam diferenciá-las através do som. Depois discutirá com os alunos como será a atividade com o Jogo da Forca na sala de informática.

Observação: A diferença de som será com a expressão de cada palavra apresentado pelo professor ao ler o texto.

# <span id="page-25-1"></span>**3.2.7.3 Aula 3**

Com o auxílio do professor e do monitor de informática (caso tenha), na sala de informática, os alunos acessarão Forca.exe, disponível no site [<https://rachacuca.com.br/palavras/jogo-da-forca/>](https://rachacuca.com.br/palavras/jogo-da-forca/).

Nessa aula, o professor ensinará como se joga.

Sugestão: Promover a atividade em duplas para que seja produtiva, interessante e participativa.

# <span id="page-25-2"></span>**3.2.7.4 Aula 4**

Com o auxílio do professor e do monitor de informática, na sala de informática, serão separadas as duplas. O professor dará a cada aluno duas palavras que foram estudadas e retiradas do texto, conforme a primeira aula. Antes de começar o jogo, o docente repetirá todas as palavras diferenciando o som e explicando a importância de se entender às diferenças de som de cada palavra para os alunos possam se familiarizar e fixar esta informação.

O professor, antes do início do jogo, entregará a cada aluno uma folha, com as seguintes instruções:

### **Quadro 2: como jogar o Jogo da Forca**

- O jogador adversário deverá digitar no teclado uma das palavras que foi estudada e dará uma dica de uma letra, ou no início da palavra ou no final, fica a critério do jogador, assim facilita para que ele possa descobrir qual é a palavra. Caso a letra exista na palavra, ela será exibida. Caso contrário, o bonequinho ficará cada vez mais preso na forca. A cada erro uma parte do corpo do bonequinho é desenhada: cabeça, tronco, braço direito, braço esquerdo, perna direita e perna esquerda.

- Caso acerte a palavra o jogador ganhará 1 ponto, caso erre, o jogador adversário recebe 1 ponto.

- O ponto deverá ser registrado numa tabela com 2 colunas sendo um lado jogador e no outro lado adversário.

Iniciado o jogo, o professor deverá transitar pela sala de informática para acompanhar o desempenho dos alunos e sanar as dúvidas que venham a aparecer. Ele deverá observar as dificuldades encontradas pelos alunos e auxiliá-los.

# <span id="page-26-0"></span>**3.2.8 Avaliação**

Será avaliada a participação ativa de cada aluno, com os seguintes objetivos:

- $\triangleright$  O professor deverá verificar, a partir de discussão com os alunos, se os mesmos foram capazes de perceber e identificar a diferença de som do R e do RR.
- Durante o jogo, será possível avaliar se os estudantes perceberam a diferença no uso do R e do RR. Além disso, neste momento, é importante

mostrar para eles como o aprendizado pode ser efetivo por meio de propostas mais lúdicas.

 A participação e o desenvolvimento das tarefas serão avaliados durante as discussões e durante o jogo. O professor irá observar quais são as dificuldades encontradas pelos alunos. E assim, será possível avaliar cada aluno e suas dificuldades que possam surgir no decorrer da atividade proposta, como a interação do aluno e domínio com o aplicativo.

# <span id="page-27-0"></span>**3.3 Interpretação de texto e a produção de** *storytelling* **com o uso do** *Prezi*

# <span id="page-27-1"></span>**3.3.1 Contexto de utilização**

Esta sequência didática visa ressaltar a interpretação de texto como uma das práticas mais importante para o desenvolvimento das pessoas em geral, seja no âmbito escolar, pessoal ou profissional. É necessário praticá-la desde os anos iniciais, despertando o interesse dos alunos para a leitura, preparando-os para que futuramente possa compreender os conteúdos subentendidos e as metáforas de um texto mais complexo.

No entanto, muitos professores têm encontrado desafios para mostrar os benefícios da leitura, afinal os alunos estão centrados nas redes sociais deixando de lado o interesse nas palavras impressas. Nesse sentido, a presente sequência didática busca promover a prática da leitura de forma divertida, estimulando o envolvimento dos estudantes do 7º ano do Ensino Fundamental, por meio da tecnologia com a utilização da ferramenta *Prezi* na interpretação de texto e construção de um *storytelling* (falar sobre algo por meio de narrativas, ou a arte de contar uma história), para aprimorar a narrativa do texto proposto em sala de aula.

# <span id="page-27-2"></span>**3.3.2 Objetivos**

Após a realização da sequência didática, tem-se a expectativa que os alunos sejam capazes de:

- $\triangleright$  Produzir um texto narrativo oral de forma coesa, a partir de direcionamentos apontados pelo (a) professor (a);
- Ampliar seu vocabulário a partir de palavras novas que conhecerão nas leituras

realizadas e que descobrirão o significado com o auxílio do dicionário;

- Desenvolver o gosto pela leitura literária a partir da leitura e da produção criativa de narrativas (*storytelling);*
- Utilizar a ferramenta Prezi, de maneira simples e divertida, se familiarizando assim com este recurso tecnológico a fim de criar um *storytelling.*

# <span id="page-28-0"></span>**3.3.3 Conteúdo**

- Língua portuguesa Leitura e produção de texto através do livro didático;
- $\triangleright$  Língua Portuguesa Linguagem Digital;
- Língua Portuguesa Produção de texto narrativo *storytelling.*

# <span id="page-28-1"></span>**3.3.4 Ano**

A presente sequência didática será trabalhada no 7º ano do Ensino Fundamental, conforme o currículo escolar estabelecido pela Base Nacional comum curricular-BNCC (Brasil 2017) do Ensino Fundamental.

# <span id="page-28-2"></span>**3.3.5 Tempo estimado**

A sequência será trabalhada durante cinco aulas de 60 minutos.

# <span id="page-28-3"></span>**3.3.6 Previsão de materiais e recursos**

Os materiais e recursos necessários para realização da sequência didática são:

- $\triangleright$  livro didático:
- $\triangleright$  sala de aula:
- $\triangleright$  quadro;
- caderno;
- $\triangleright$  lápis;
- $\triangleright$  borracha:
- > dicionário;
- $\triangleright$  sala de informática para uso de computadores com acesso à internet;
- $\triangleright$  monitor de informática (caso tenha);

projetor (datashow).

# <span id="page-29-0"></span>**3.3.7 Desenvolvimento**

# <span id="page-29-1"></span>**3.3.7.1 Aula 1**

O professor, em sala de aula, junto com seus alunos, irá fazer a leitura do poema "A fada das crianças", apresentando os personagens e as figuras do texto, e escrevendo no quadro todas as palavras em negrito para que os alunos encontrem o significado das palavras com o auxílio do dicionário e escreva-as no caderno.

> **A Fada das Crianças** Do seu **longínquo** reino cor-de-rosa, Voando pela noite silenciosa, A fada das crianças vem, **luzindo**. **Papoulas** a coroam, e, cobrindo Seu corpo todo, a tornam misteriosa. À criança que dorme chega leve, E, pondo-lhe na **fronte** a **mão de neve**, Os seus cabelos de ouro acaricia –

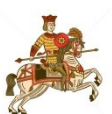

E sonhos lindos, como ninguém teve,

A sentir a criança principia. E todos os brinquedos se transformam Em coisas vivas, e um cortejo formam:

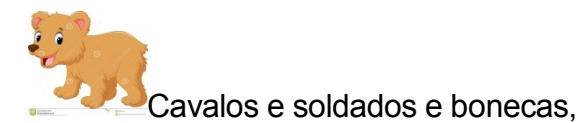

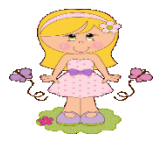

Ursos e pretos, que vêm, vão e tornam, E palhaços que tocam em **rabecas**…

E há figuras pequenas e engraçadas

Que brincam e dão saltos e passadas… Mas vem o dia, e, leve e **graciosa**, Pé ante pé, volta a melhor das fadas Ao seu longínquo reino cor-de-rosa.

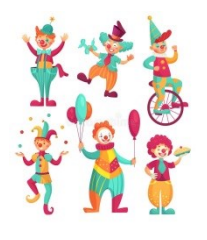

*Fernando PESSOA, 2008. Poesia de Fernando Pessoa para T odos. Col. Oficina dos Sonhos. Porto: Porto Editora*

# <span id="page-30-0"></span>**3.3.7.2 Aula 2**

O professor iniciará a aula retomando a leitura do texto "A fada das crianças", no livro didático, e irá propor aos alunos que formem os grupos. Cada grupo irá responder as perguntas para compreensão do texto, e posteriormente produzirá um texto através do que está sendo estudado: O poema fala de uma figura, qual? Quem visitou a criança? Como a fada das crianças se veste e se movimenta? Copie a palavra que informa que a fada vai embora para o mundo, para o lugar de onde veio. Copie a expressão que revela o momento em que o encantamento que aconteceu à noite vai terminar. O que a palavra cor-de-rosa geralmente indica? O que você entende quando o poema diz que a fada é de um longínquo reino cor-de-rosa?

### <span id="page-30-1"></span>**3.3.7.3 Aula 3**

O professor, na sala de informática, irá explicar aos alunos que agora é a hora de criar uma apresentação utilizando o *storytelling*, colocando em prática o que foi estudado em sala e usando a ferramenta chamada *Prezi* em sua versão gratuita. Com a ajuda de um monitor de informática (caso tenha), cada grupo irá escolher as figuras a serem usadas para produzir o texto da fada e salvá-las para a próxima aula. É importante que o professor ressalte que o *storytelling* trata-se da arte de narrar histórias, com enredo, personagens, tempo e espaço. Além disso, a narração

é um modo de contar muito antigo, passado de geração a geração.

### <span id="page-31-0"></span>**3.3.7.4 Aula 4**

O professor junto com o monitor de informática pode incentivar e ajudar os grupos a montarem o texto, auxiliando a usar a ferramenta Prezi e na escolha das imagens a serem trabalhadas. Os grupos devem ser orientados a usarem o máximo de recursos necessários oferecidos pelo software, mas ficarem atentos para que não seja uma apresentação grande e cansativa. É importante mostrar aos alunos que o *storytelling* requer a participação e o interesse de todo o grupo para que a história seja coerente e divertida.

### <span id="page-31-1"></span>**3.3.7.5 Aula 5**

Para finalizar, o professor irá apresentar, em sala de aula, o *storytelling* de cada grupo para toda a turma com a utilização do projetor, mostrando e comentando a participação e a criatividade dos grupos. Ao final, o professor deverá abrir uma roda de conversa para que os alunos possam se manifestar de maneira crítica e saudável sobre a experiência que tiveram em produzir uma estória por meio de um software, e a mesma ser apreciada pelos seus colegas.

### <span id="page-31-2"></span>**3.3.8 Avaliação**

A avaliação será feita levando-se em consideração a participação e envolvimento dos discentes ao longo do processo. Observando os objetivos propostos:

- Produzir um texto narrativo oralmente de forma coesa. Este objetivo será avaliado a partir da produção do texto realizada pelos alunos.
- Ampliar o vocabulário a partir de palavras novas que conhecerão nas leituras realizadas. Ao pesquisar as palavras destacadas no dicionário, os alunos ampliarão seu vocabulário e a avaliação se dará por meio da conclusão de tal pesquisa.

 Utilizar a ferramenta Prezi, de maneira simples e divertida, se familiarizando assim com este recurso tecnológico. A partir da produção final do trabalho, que é o *storytelling* produzido pelos estudantes, será possível avaliar se este objetivo foi alcançado de forma positiva.

Além disso, também serão avaliadas a criatividade, a interação, as discussões e as produções dos estudantes.

### <span id="page-32-0"></span>**3.4 Internetês: a comunicação e a linguagem da internet no** *Whatsapp*

### <span id="page-32-1"></span>**3.4.1 Contexto de utilização**

As redes sociais, tão utilizadas na atualidade, têm por objetivo facilitar e agilizar a comunicação entre pessoas. Geralmente, conectam indivíduos que compartilham dos mesmos interesses. Além disso, estabelece novos contatos, além daqueles já existentes. No entanto, temos que ressaltar que as redes sociais não podem ser confundidas com as mídias sociais. A rede social são grupos de conexões e relacionamentos que temos com outras pessoas, já as mídias sociais são as plataformas que garantem que essa conexão aconteça para compartilhar informações e conteúdo. E através desses meios de comunicação surgiram os equipamentos eletrônicos, que a cada dia aparecem com dispositivos mais inovadores como, por exemplo, os computadores portáteis, *tablets* e os *smartphones*, usados para diversas finalidades e disponíveis com vários recursos. Através deles, podemos nos conectar nas redes sociais, interagir com as pessoas, compartilhar informações e conteúdo.

Diante de tantas possibilidades, a sequência didática aqui apresentada tem a finalidade de abordar uma linguagem do "internetês". Utilizada nas redes sociais, principalmente no ambiente virtual, trata-se das maneiras encontradas pelos jovens para se comunicar, com o propósito de abreviar e tornar mais rápida essa forma de comunicação. O uso da linguagem do "internetês" cresce no meio da comunicação entre os jovens, porém, é necessário que os professores conscientizem os discentes de que a forma de expressão usadas nesse ambiente não é adequada a uma escrita formal, e que essa comunicação e escrita devem ser utilizadas somente nos ambientes a que se destinam. Ressaltamos que a presente proposta pode ser adaptada de acordo com as disciplinas ou a necessidade de cada professor em sua prática pedagógica.

# <span id="page-33-0"></span>**3.4.2 Objetivos**

Após a realização da sequência didática, tem-se a expectativa que os alunos sejam capazes de:

 Analisar o "internetês" como uma variante da língua, presente no ambiente virtual, por meio de aulas expositivas (conforme apresentado no desenvolvimento);

 Aderir aos ambientes virtuais para o uso do "internetês", e as condições específicas para utilizá-los, com atividades práticas, e com o uso do aplicativo *Whatsapp*.

# <span id="page-33-1"></span>**3.4.3 Conteúdo**

 Língua Portuguesa - Variação Linguística: a comunicação e os elementos que a compõe. É um fenômeno que acontece com a língua e pode ser compreendido por intermédio das variações históricas e regionais, diferenças sociais, de gênero, idade, entre outras. Essa variação acontece devido à diferença vivenciada nos grupos sociais, uns com possibilidade de ter acesso à educação e outros não;

 Língua Portuguesa – "internetês" e suas formas de abreviação; são frequentes na internet e nas linguagens usadas pelos internautas.

 Língua Portuguesa - Redes Sociais e uso do aplicativo *Whatsapp*. Utilização das variantes formais e informais nos meios digitais.

# <span id="page-33-2"></span>**3.4.4 Ano**

A sequência pode ser aplicada no 9º ano do Ensino Fundamental. O conteúdo da variação linguística está vinculado à proposta da BNCC (Brasil 2017) dessa etapa de ensino.

# <span id="page-33-3"></span>**3.4.5 Tempo estimado**

Quatro aulas de 60 minutos.

# <span id="page-33-4"></span>**3.4.6 Previsão de materiais e recursos**

Os materiais e recursos necessários para realização da sequência didática são:

- $\triangleright$  Sala de aula com quadro;
- Smartphone com aplicativo *Whatsapp* com acesso à internet móvel ou *Wi-fi*;
- $\triangleright$  Datashow com notebook.

# <span id="page-34-0"></span>**3.4.7 Desenvolvimento**

# <span id="page-34-1"></span>**3.4.7.1 Aula 1**

O professor de cada disciplina, em sala de aula, deverá apresentar para os alunos a palavra que será escrita no quadro, "INTERNETÊS", posteriormente abrir uma discussão perguntando somente o significado da palavra, se já ouviram ou se imaginam o que seja. Provavelmente alguns dos alunos ou em sua maioria, pressuponham que a palavra está relacionada a linguagens usadas por eles na internet, ou escritas com abreviações usadas em redes sociais. Com essa abordagem o professor perceberá o grau de conhecimento que a turma apresenta em relação à temática. O professor, ao se certificar do desenvolvimento da turma com o tema, explicará oralmente que o "internetês" é uma variação linguística com abreviações usadas no ambiente virtual, que facilita uma rápida comunicação entre os interlocutores. É um fenômeno que acontece com a língua e pode ser compreendida por intermédio das variações históricas e regionais.

Após o esclarecimento, o professor irá sugerir que os alunos escrevam em seus cadernos o conceito de "internetês" para que fique registrado, conforme escrito e explicado detalhadamente no quadro.

# **Quadro 3: Conceito de "internetês" a ser colocado no quadro.**

### "Internetês"

# Luana Castro Alves Perez

O "Internetês" surgiu no ambiente da internet, no ano de 1990. Trata-se de uma variação linguística de forma simplificada e informal. Sua principal função e deixar as conversas mais dinâmicas e rápidas. É possível neste contexto, usar uma sintaxe mais livre e regras ortográficas ignoradas que aqui não será discutida. Além

disso, é abusar dos "emoticons", que servem para traduzir e expressar através dos símbolos a maneira como nos sentimos, já que a escrita não traz os mesmos recursos de expressividade disponíveis na oralidade.

Disponível em:

[https://escolakids.uol.com.br/portugues/internetes.htm.](https://escolakids.uol.com.br/portugues/internetes.htm) Acesso em: 13 maio 2020.

Após o registro, o professor solicitará aos alunos exemplos de expressão por eles usados de forma abreviada ou por figuras, hoje conhecida como emoticons, para acelerar a comunicação nas redes sociais e registrar no quadro.

Exemplos de expressões que podem surgir nesta etapa da discussão:

| Emoticons    | Acrônimos              | Abreviações  | Ortografia adaptada |
|--------------|------------------------|--------------|---------------------|
|              | Rs (Risos)             | Qdo (quando) | Kd (cadê)           |
| $\mathbf{L}$ | lol (laughing out loud | Tbm (também) | Axo (acho)          |
|              | ou rindo muito)        |              |                     |
| 62           | Tks (Thanks ou         | Vc (você)    | Naum (não)          |
|              | obrigado)              |              |                     |
|              | Blz (beleza)           | Tdo (tudo)   | Eh(e)               |
|              |                        |              |                     |

**Quadro 4: Exemplos de expressões que podem surgir nesta etapa da discussão**

Para finalizar, após a discursão e exemplificação, o professor irá certificar se ficou alguma dúvida e solicitar que os alunos apresentem na próxima aula *prints* de tela que demonstrem o uso do "internetês" em conversa no *Whatsapp*.

# <span id="page-35-0"></span>**3.4.7.2 Aula 2**

Ao iniciar a aula, o professor solicitará aos alunos os *prints* de tela sugeridos na aula anterior e pedirá alguns que apresentem as imagens que exemplificam o uso do "internetês" no *Whatsapp*, descrevendo as conversas salvas no aparelho. A fim de instigá-los e fazer com que eles pensem e analisem o uso dessa variação linguística, alguns questionamentos devem ser realizados.

Devem ser feitas aos alunos as seguintes perguntas:

- Esta linguagem é usada por vocês somente nas redes sociais?
- Quando vocês vão redigir um texto escolar, usam as mesmas expressões que utilizam para se comunicar nas redes sociais ou no *Whatsapp*?
- $\triangleright$  A linguagem que vocês usam nas redes sociais para se comunicar com abreviações, pode ser considerada correta ou incorreta? Após coletar e analisar as respostas, o professor explicará que o internetês somente é usado em bate-papos pelas redes sociais, e que esta linguagem e suas abreviações não podem ser usadas na norma culta da língua. Dando seguimento sugerimos que o professor reproduza no Datashow alguns vídeos disponíveis no *Youtube*, para fixação do conteúdo:
- $\triangleright$  Internetês: a linguagem dos bate-papos na web Disponível em: <https://www.youtube.com/watch?v=MYJ-jXOltpo>
- Internetês prejudica o aprendizado O do português? JN Cultura- Disponível em[:https://www.youtube.com/watch?v=GCFuFzflNPE](https://www.youtube.com/watch?v=GCFuFzflNPE)

# <span id="page-36-0"></span>**3.4.7.3 Aula 3**

O professor deverá ciar no *Whatsapp* o grupo onde irá inserir os números dos alunos. Observando que cada aluno tenha o aparelho celular e conta no *Whatsapp*, seguindo os seguintes passos:

1) Abra o aplicativo "*Whatsapp* Messenger"...

2) Toque em concordar e continuar para aceitar os "Termos de serviços" do *Whatsapp*...

3) Digite seu número de telefone...

- 4) Toque em pronto no canto superior direito da tela;
- 5) Toque sim para confirmar o número de telefone digitado;

6) Aguarde até receber uma mensagem automática do *Whatsapp*.

Para melhores entendimentos segue site para pesquisa: <https://pt.wikihow.com/Criar-uma-Conta-do-Whatsapp>

Neste momento, o professor discutirá com os alunos sobre a netiqueta, isto é, as regras de boa convivência no ambiente virtual, as normas de conduta social na internet. Em seguida, explicar que a educação, o respeito e delicadeza são sempre bem-vindos, principalmente no ciberespaço.

Após o esclarecimento, o professor junto com os alunos criará um grupo no *Whatsapp* para desenvolverem a atividade para cada turma e determinará algumas regras:

- $\triangleright$  Este grupo será criado apenas para fins educativos;
- O professor será o mediador do grupo criado no *Whatsapp*;
- As atividades enviadas pelo professor serão destinadas para serem executadas em casa;
- $\triangleright$  Será permitido apenas o uso da língua culta;
- Não serão permitidas mensagens que violem o direito dos colegas ou que denigra a imagem do próximo;

Depois de criar um grupo para cada turma, o professor enviará uma mensagem com a seguinte atividade para ser feita em casa usando a linguagem culta, e deverá ser postada no grupo para a próxima aula. Para a tarefa, pode sugerir que se redija um parágrafo, descrevendo o uso excessivo nas redes sociais da linguagem do "internetês" pelos jovens.

# <span id="page-37-0"></span>**3.4.7.4 Aula 4**

A última aula será em formato de "mesa redonda". O professor irá sugerir que os alunos coloquem as cadeiras criando um círculo e iniciará o primeiro momento com um bate papo, estimulando que os alunos falem da experiência de uma forma de escrita de modo formal diferenciada à que eles estão acostumados a usar no *Whatsapp*. Os estudantes podem expor também quais foram as principais dificuldades da interação com a linguagem formal, sem abreviações e sem emoticons.

Sugestão: Essa discussão deverá ser entre 15 e 30 minutos da aula.

No segundo momento, o professor deverá abordar sobre o uso da linguagem formal no ambiente virtual e o uso da linguagem informal em textos acadêmicos, ressaltando que não existe certo ou errado quando se trata de comunicação, mas que cada tipo de linguagem deve ser utilizado em uma determinada situação.

### <span id="page-38-0"></span>**3.4.8 Avaliação**

Será considerada como processo avaliativo a checagem da realização das tarefas solicitadas em sala de aula e fora dela.

Os alunos serão avaliados em torno dos objetivos propostos:

- Objetivo: Analisar o "internetês" como uma variante da língua, presente no ambiente virtual, por meio de aulas expositivas (conforme apresentado no desenvolvimento); O objetivo acima poderá ser avaliado a partir das respostas obtidas nas discussões levantadas acerca do que é o "internetês", do uso das abreviações no ambiente virtual, da utilização dessa linguagem apenas virtualmente, entre outras discussões realizadas nas aulas 01 e 02.
- Objetivo: Aderir aos ambientes virtuais para o uso do "internetês", e as condições específicas para utilizá-los, com atividades práticas, e com o uso do aplicativo *Whatsapp*.

Esse objetivo poderá ser avaliado nas aulas 3 e 4. Para isso, será necessário observar e registrar a participação e envolvimento dos estudantes na produção do parágrafo enviado por eles no *Whatsapp*, conforme solicitado e, a partir dessas respostas, será possível verificar se o aluno compreendeu a atividade e se sua argumentação foi coerente. Além disso, com a proposta de discursão no formato de mesa redonda, também deverá ser avaliada a compreensão da situação em que devem ser usadas as diferentes formas de linguagem. O professor pode registrar tais participações e comentários em um caderno de registro destinado a essa finalidade.

Cabe ressaltar que esta avaliação pode sofrer variações de acordo com o desenvolvimento de cada turma e de cada aluno individualmente.

#### <span id="page-39-0"></span>**3.5 O vídeo como recurso tecnológico educacional**

#### <span id="page-39-1"></span>**3.5.1 Contexto de utilização**

Os recursos audiovisuais quando integrados às práticas educacionais nos permitem difundir o conhecimento de forma inovadora com criatividade e dinamismo. Então, para Rohrer e Oliveira (2017):

> As novas tecnologias e os recursos audiovisuais são importantes ferramentas para a educação, e podem oferecer experiências dinâmicas, interessantes e criativas no processo ensino-aprendizagem, além de promover no aluno um maior interesse em buscar novos conhecimentos sobre os assuntos tratados em sala de aula. (ROHRER, OLIVEIRA, 2017. p. 49).

Os vídeos em sala de aula quando bem utilizados, podem ajudar muito no processo de aprendizagem, pois ajuda a aprofundar sobre determinados conteúdos/temas de forma lúdica e prazerosa.

As crianças enquanto assistem a algum vídeo educativo, divertem e aprendem ao mesmo tempo. O professor tem, portanto, a cuidadosa tarefa de selecionar vídeos que estejam de acordo com seu planejamento diário e que possam servir como facilitadores, instigadores e estimuladores para o aprendizado das crianças. Para os adolescentes e jovens, os vídeos contribuem muito para internalizar algum conteúdo, fugir da monotonia do "professor explica aluno aprende", serve para levantar questionamentos mais aprofundados sobre o conteúdo estudado e também como fonte de debate ou discussões sobre o tema ou ponto de vista defendido pelo autor etc. Ao mesmo tempo, ao produzirem um vídeo as crianças apreendem o conteúdo de forma prazerosa e que estimula a sua criatividade e imaginação.

Esta sequência didática visa apresentar a produção de vídeo pelas crianças como complemento do conteúdo de Geografia, presente na BNCC (Brasil 2017) do Ensino Fundamental para o 2º ano intitulado "Diferentes elementos e paisagens, elementos naturais e culturais". Apresentamos uma organização para colocar em prática todo conteúdo trabalhado em sala, unindo a tecnologia com a didática e contribuindo para um aprendizado mais dinâmico e prazeroso. Para isso, utilizaremos vídeos como ferramenta tecnológica na construção do ambiente geográfico.

# <span id="page-40-0"></span>**3.5.2 Objetivos**

Após a realização da sequência didática, tem-se a expectativa que os alunos sejam capazes de:

- Conhecer diferentes características das paisagens no ambiente escolar por meio de vídeos feitos pelos alunos nos próprios celulares sob a orientação do professor.
- Levar os alunos a apreenderem o conteúdo sobre paisagens naturais e culturais no ambiente escolar por meio da observação e identificação destas paisagens no ambiente escolar.
- Despertar o interesse dos alunos pela produção de vídeos em espaço escolar com os próprios celulares, contribuindo para o processo de ensino/aprendizagem.
- Promover a edição de vídeos por meio do aplicativo Vídeo Show como forma de exercitar a criatividade das crianças.

### <span id="page-40-1"></span>**3.5.3 Conteúdo**

Geografia – "Diferentes elementos e Paisagens".

A sequência foi realizada com foco nas aulas de Geografia com o objetivo de reconhecer o ambiente geográfico escolar e os diferentes elementos e paisagens como: elementos naturais e culturais, através de filmagens feitas pelos alunos, dentro e nos arredores da escola, com a orientação e supervisão do professor que irá auxiliar as filmagens. O conteúdo foi escolhido por fazer parte da BNCC (Brasil 2017) do Ensino Fundamental.

### <span id="page-40-2"></span>**3.5.4 Ano**

A tarefa é adequada para estudantes do 2º Ano do Ensino Fundamental da Educação Básica.

O motivo dessa escolha foi pelo fato do assunto "Diferentes elementos e Paisagens" fazer parte do currículo escolar estabelecido pela BNCC (Brasil 2017) do Ensino Fundamental, e também porque nessa faixa etária as crianças estão em fase de plena descoberta do uso das tecnologias digitais e se interessam constantemente pelo uso de celulares e outros recursos tecnológicos.

# <span id="page-41-0"></span>**3.5.5 Tempo estimado**

Três aulas de 50 minutos cada.

### <span id="page-41-1"></span>**3.5.6 Previsão de materiais e recursos**

Os materiais e recursos necessários para realização da sequência didática são:

- Celulares (os mesmos serão solicitados a alguns alunos da turma, através de circular enviada aos pais, previamente);
- Diferentes ambientes da escola;
- Aplicativo Vídeo Show, canal do *Youtube* desenvolvido pelo professor;
- $\triangleright$  Acesso à internet;

O material humano será: alunos e professor.

# <span id="page-41-2"></span>**3.5.7 Desenvolvimento**

### <span id="page-41-3"></span>**3.5.7.1 Aula 1**

Nesta aula, após ter enviado o bilhete para que alguns alunos tenham trazido os celulares para a escola (serão escolhidos em torno de quatro a cinco alunos de acordo com o número de alunos em sala de aula), o professor irá explicar aos alunos que em grupos (organizados pelo professor) eles deverão identificar quais os ambientes da escola fazem parte da paisagem natural e quais são da paisagem cultural.

O professor, com os alunos organizados em grupo, os levará para um passeio pela escola para que realizem as filmagens. Cada aluno do grupo deverá aparecer apontando, pelo menos, um elemento da paisagem observada classificando-o como natural ou cultural.

# <span id="page-41-4"></span>**3.5.7.2 Aula 2**

Nessa aula, o professor irá auxiliar os alunos com a instalação do aplicativo Vídeo Show e com a edição dos vídeos através do mesmo. Para que isso aconteça com tranquilidade é necessário que o professor tenha domínio sobre o aplicativo. Portanto, segue abaixo uma sugestão de tutorial para a utilização do mesmo, disponível em: [<https://www.youtube.com/watch?v=vOgxoTDEiaY>](https://www.youtube.com/watch?v=vOgxoTDEiaY).

Após instalar o aplicativo no celular dos alunos, o professor irá auxiliá-los na edição dos vídeos. Para tanto, no ambiente de sala de aula, os alunos estarão sentados em grupo e o professor primeiramente vai fazer uma explicação coletiva e bem detalhada sobre o passo a passo para a edição do vídeo. E após este momento irá passar em cada um dos grupos ajudando os alunos em suas dificuldades.

Espera-se que os alunos abusem da criatividade, principalmente colocando os efeitos de adesivo. No caso dessa faixa etária, esta é a ferramenta mais atrativa.

### <span id="page-42-0"></span>**3.5.7.3 Aula 3**

Esta aula exige que o professor reserve o ambiente da escola destinado a reprodução de vídeos cujo os equipamentos estejam conectados à internet.

Para esta aula o docente deverá compartilhar os vídeos editados pelos alunos. Ele deverá, previamente, criar um canal no *Youtube* para onde encaminhará os vídeos que os alunos fizeram na escola e editaram.

Após o envio dos vídeos pelos alunos, a turma será encaminhada para a sala de vídeo onde assistirão os vídeos que fizeram no ambiente escolar. Neste momento da aula o professor irá perguntar aos demais colegas se todos concordam com o grupo que fez o vídeo sobre as diferentes paisagens existentes na escola.

Ao final da aula, os alunos receberão uma folha para o registro, através de desenhos do que foi apreendido com as aulas sobre os diferentes tipos de paisagens.

É pertinente observar que, para a execução desta sequência didática, o professor faça uma adequação do horário escolar e realize todas as etapas em um único dia. Visto que solicitar aos pais que enviem os celulares para a escola por mais de um dia pode ser considerado um fator complicador para as famílias e implica uma responsabilidade a mais para o professor que, neste dia, deverá ficar ainda mais atento às crianças, inclusive verificando se durante o recreio os celulares permanecerão em sala de aula e sob sua responsabilidade.

### <span id="page-43-0"></span>**3.5.8 Avaliação**

A avaliação deste trabalho deverá ser realizada de modo formativo e contínuo. Portanto a avaliação acontecerá da seguinte forma:

- O professor irá avaliar se objetivo: "Conhecer diferentes características das paisagens no ambiente escolar por meio de vídeos feitos pelos alunos dos próprios celulares sob a orientação do professor (a)" foi atingido, por meio da análise dos vídeos, observando a participação dos alunos e se o conteúdo foi compreendido e se o recurso didático foi bem explorado.
- O objetivo: "Despertar o interesse dos alunos pela produção de vídeos em espaço escolar com os próprios celulares, contribuindo para o processo de ensino/aprendizagem" será avaliado pelo professor por meio da filmagem dos ambientes escolares e a partir da diferenciação dos alunos destes espaços.
- Para avaliar o objetivo "Levar os alunos a apreenderem o conteúdo sobre paisagens naturais e culturais no ambiente escolar por meio da observação e identificação destas paisagens no ambiente escolar" será entregue às crianças uma atividade de registro por meio de desenhos dos ambientes naturais e culturais da escola.
- O objetivo "Promover a edição de vídeos por meio do aplicativo Vídeo Show como forma de exercitar a criatividade das crianças" será avaliado por meio da observação da interação das crianças no momento da edição dos vídeos e também no momento da exibição dos mesmos através de uma roda de conversa em que cada criança poderá dizer sua opinião sobre os aspectos apontados pelos colegas em seus vídeos.

### <span id="page-44-0"></span>**4 CONSIDERAÇÕES FINAIS**

.

Os avanços tecnológicos e as mudanças sociais e culturais vêm acontecendo de modo acelerado. Nesse cenário, a educação encontra-se em constantes mudanças estruturais e funcionais, e, por isso, é necessário que busquemos alternativas para os processos de ensino e aprendizagem. Uma das alternativas pode envolver o uso de tecnologias digitais e de ambientes virtuais. Tais ferramentas vêm ganhando proporções cada vez maiores entre nós. É notável a importância do uso das tecnologias no ambiente escolar, suas ferramentas de aprendizagem e sua atuação para apropriação e contribuição no processo de obtenção de conhecimento.

O objetivo desse trabalho de conclusão é refletir acerca do uso de Tecnologias Digitais de Informação e Comunicação (TDIC). Quando aplicadas adequadamente, por profissionais qualificados, tornam as atividades mais atrativas e motivadoras e, dessa forma, despertam interesse nos estudantes.

Desse modo, os profissionais que atuam na área da educação, precisam aprimorar e buscar novos conhecimentos, novas alternativas de ensino que vêm das tecnologias, tornando o processo de ensino aprendizagem mais dinâmico e significativo. As competências digitais tornam-se mais atraente para os alunos de forma prática e, assim, despertam o interesse proporcionando aos professores um aliado em suas disciplinas. Com isso propõe-se que os estudantes sejam transformadores e construtores de seu próprio conhecimento, valorizando a aprendizagem colaborativa.

Esse trabalho apresentou propostas para a utilização de TDIC para estudantes do Ensino Fundamental, desenvolvidas por meio de sequências didáticas dinâmicas e objetivas. A ideia é que essas tarefas e projetos tenham, informações claras, com detalhamento e pensando no seu público-alvo específico.

Elaboradas para trabalhar a linguagem digital, as sequências didáticas propostas buscam auxiliar o professor a enriquecer sua prática pedagógica, inovando e contribuindo para um ensino de qualidade. Os temas escolhidos estão relacionados à grade curricular, são pertinentes, atuais e incentivam a utilização de jogos e dos recursos tecnológicos.

42

Durante a realização do trabalho, realizei diversas leituras e o conhecimento obtido foi aplicado na produção das sequências. Além disso, muitas reflexões e discussões foram realizadas. O aprendizado adquirido a partir do uso de ferramentas tecnológicas possibilitou o enriquecimento das sequências didáticas. Todas as propostas, nesse sentido, tinham como objetivo incentivar e trabalhar a autonomia do aluno, contribuindo para um aprendizado significativo de forma mais atrativa e dinâmica.

A produção do memorial foi propícia para reviver minha trajetória desde a infância até o presente momento, lembranças que as vezes deixamos de lado com o passar do tempo. Períodos tão importantes que só um texto desse gênero nos possibilita relembrar as dificuldades enfrentadas e as vitórias adquiridas. Além de tudo aquilo foi superado, traçando novas metas, trilhando novos caminhos, tanto no âmbito acadêmico quanto profissional.

Para mim, este portfólio é um material rico em conteúdos e reflexões acerca das tecnologias digitais e a educação. Porém, também pode ser visto como um breve compilado das diversas possibilidades de sequências que podem ser desenvolvidas dentro desta temática. Novas práticas, portanto, sempre podem ser disseminadas, a fim de atingir o maior número de alunos e professores.

# **REFERÊNCIAS**

<span id="page-46-0"></span>APPLE. **Como criar um infográfico com Canva.** Disponível em: [https://www.canva.com/pt\\_br/criar/infografico/.](https://www.canva.com/pt_br/criar/infografico/) Acesso em 02 outubro 2019.

APPLE. **RACHA CUCA. Jogo da forca.** Disponível em: [https://rachacuca.com.br/palavras/jogo-da-forca/.](https://rachacuca.com.br/palavras/jogo-da-forca/) Acesso em: 12 novembro 2019.

APPLE. **Vídeo Show** - **Como Baixar e Usar o App** - **Só para Celular** – grátis. 9 de janeiro de 2017. 1 vídeo (5 minutos e 38 segundos). Produzido por: Flor Zozita variedades. Disponível em: [https://www.youtube.com/watch?v=vOgxoTDEiaY.](https://www.youtube.com/watch?v=vOgxoTDEiaY) Acesso em: 27 de Junho de 2020.

ARAÚJO, Célia; ANTÔNIO, Juliano. **O internetês na escola**. Paraná. Disponível em: [https://diaadiaeducacao.pr.gov.br.](https://diaadiaeducacao.pr.gov.br/) Acesso em: 13 maio 2020.

BARROS, Jussara de. **O Internetês e a Ortografia**; Brasil Escola. Disponível em: https://brasilescola.uol.com.br/educacao/o-internetes-ortografia.htm. Acesso em: 13 maio 2020.

BRÄKLING, Kátia Lomba. **Linguagem oral e linguagem escrita**: novas perspectivas de discussão. Disponível em: [https://www.academia.edu/18103901/Linguagem\\_oral\\_e\\_linguagem\\_escrita\\_novas\\_](https://www.academia.edu/18103901/Linguagem_oral_e_linguagem_escrita_novas_perspectivas_de_discussão) [perspectivas\\_de\\_discuss%C3%A3o.](https://www.academia.edu/18103901/Linguagem_oral_e_linguagem_escrita_novas_perspectivas_de_discussão) Acesso em: 10 nov. 2019.

BRASIL. Ministério da Educação. Disponível em: [http://basenacionalcomum.mec.gov.br/.](http://basenacionalcomum.mec.gov.br/) Acesso em: 12 novembros 2019.

CABRAL, Marina. **Narração.** Brasil Escola. Disponível em: [https://brasilescola.uol.com.br/redacao/narracao.htm.](https://brasilescola.uol.com.br/redacao/narracao.htm) Acesso em: 01 abril 2020.

**Canva.** Disponível em: [<https://www.canva.com/>](https://www.canva.com/). Acesso em: 02 out. 2019.

**Como usar o Powtoon? Tutorial passo a passo para iniciantes**. Disponível em: < [https://www.youtube.com/watch?v=Dau\\_kN9gixc](https://www.youtube.com/watch?v=Dau_kN9gixc)**>.** Acesso em: 03 out. 2019.

CINTRA, Andre. **Você sabe o que é um infográfico?** 1 Vídeo ( 13 minutos e 25 segundos) Disponível em: [https://www.youtube.com/watch?v=\\_skCVmGJwVg](https://www.youtube.com/watch?v=_skCVmGJwVg) Acesso em: 01 outubro 2019.

CORDI, Ângela. **Sistema de ensino Positivo. Ensino fundamental: 2ºano**, Curitiba-PR,2018,p07.

DUARTE, Vânia Maria do Nascimento. **A interpretação textual**. Disponível em: https://brasilescola.uol.com.br/redacao/a-interpretacao-textual.htm. Acesso em: 31 março. 2020.

ESCOLA EDUCAÇÃO. **Atividades de interpretação de texto - 4º ano**. Disponível em: [https://escolaeducacao.com.br/atividades-de-interpretacao-de-texto-4-ano/.](https://escolaeducacao.com.br/atividades-de-interpretacao-de-texto-4-ano/) Acesso em 01 abril 2020.

FAIRY, Tales. **A fada perdida, conto de fadas**. 5 fevereiro, 2019. 1 Vídeo (14 minutos e 35 segundos.), Disponível em: https://www.youtube.com/watch?v=dOzpaA1rKZM. Acesso em: 31 março 2020.

FIQUEIREDO, Laura de, Balthasar Marisa, Goulart Shirley. **Singular & plural.**  Leitura, produção e estudos de linguagem. São Paulo; Moderna, 2015.

KOMESU, Fabiana; TENANI, Luciani. **O internetês na escola**. São Paulo: Cortez, 2015.

MORÁN, José. **Mudando a educação com metodologias ativas** [Coleção Mídias Contemporâneas. Convergências Midiáticas, Educação e Cidadania: aproximações jovens. Vol. II] Carlos Alberto de Souza e Ofelia Elisa Torres Morales (orgs.). PG: Foca Foto-PROEX/UEPG, 2015. Disponível em: [http://www2.eca.usp.br/moran/wp](http://www2.eca.usp.br/moran/wp-content/uploads/2013/12/mudando_moran.pdf)[content/uploads/2013/12/mudando\\_moran.pdf.](http://www2.eca.usp.br/moran/wp-content/uploads/2013/12/mudando_moran.pdf) Acesso em: 05 out. 2020.

NOVA ESCOLA, **Plano de aula - Solos naturais e modificados.** Disponível em https://novaescola.org.br/plano-de-aula/5377/solos-naturais-emodificados?utm\_expid=.Cn30nJ5UQ8WzYtCQz7uawQ.0&utm\_referrer=https%3A% 2F%2Fnovaescola. Acesso em: 01 julho 2020.

NSLEN, **NOVO Acordo Ortográfico | Parte 1 [Prof Noslen]**. [S.I]: Professor Noslen, 1 Vídeo (18 minutos e 36 segundos) Disponível em: https://youtu.be/LhW\_Ee3Wkms. Acesso em: 10 novembro 2019.

PAIVA, Rui. **EDUCAÇÃO 3.0**. São Paulo, SP. Saraiva, 2014. pg 70.

PAULA, Michelle de. **Vídeo Interativo Paisagens naturais ou modificadas.** 1 Vídeo (1 minuto e 36 segundos) Disponível em: [https://www.youtube.com/watch?v=r8KoQFt1wQA.](https://www.youtube.com/watch?v=r8KoQFt1wQA) Acesso em: 29 junho 2020.

RAMOS, Zezinho. Ortografia. *In:* RAMOS, Zezinho. **Blog do professor Zezinho** Disponível em: [http://www.professorzezinhoramos.com/.](http://www.professorzezinhoramos.com/) Acesso em: 12 novembro 2019.

RIGONATTO, Mariana. **O que é semivogal?**; Brasil Escola. Disponível em https://brasilescola.uol.com.br/o-que-e/portugues/o-que-e-semivogal.htm. Acesso em: 25 novembro 2019.

RIGONATTO, Mariana. **O que é variação linguística.** Disponível em: [https://brasilescola.uol.com.br/o-que-e/portugues/o-que-e-variacao-linguistica.htm.](https://brasilescola.uol.com.br/o-que-e/portugues/o-que-e-variacao-linguistica.htm) Acesso em: 13 maio 2020.

ROHRER, Cleber; OLIVEIRA, Cesar. **A utilização dos recursos audiovisuais em sala de aula**. Revista. Ibirapuera, São Paulo, n. 14. p49, 2017. Disponível em: file:///C:/Users/Usuario/Desktop/118-564-1-PB.pdf. Acesso em: 03 de jun. de 2020.

SILVA, Cicero Oliveira. **Aprender Juntos Português, 4º ano: ensino fundamental.**  São Paulo: Edições SM, 2019.

SIMIELLI, Maria Elena. **Geografia- Meu Espaço Meu Tempo**. 2º ano do Ensino Fundamental. Ed. Ática. Ano 2018.

TIME TRAKTO. Como fazer um cartaz atrativo e eficiente**.** *In:* TIME TRAKTO, **Tudo começa com uma Ideia.** Disponível em: [https://blog.trakto.io/como-fazer-um-cartaz](https://blog.trakto.io/como-fazer-um-cartaz-modelos/)[modelos/.](https://blog.trakto.io/como-fazer-um-cartaz-modelos/) Acesso em: 01 out. 2020.

VALDINEI, **Como usar o Powtoon? Tutorial passo a passo para iniciantes**. 14 Junho 2017. 1 Vídeo (13 minutos e 6 segundos) Disponível em: [https://www.youtube.com/watch?v=Dau\\_kN9gixc.](https://www.youtube.com/watch?v=Dau_kN9gixc) Acesso em: 03 de out. de 2019.

ZOZITE, Flor. **Aplicativo vídeo show - como baixar e usar o app - só para celular – grátis**. 9 de janeiro de 2017. 1 Vídeo (5 minutos e 38 segundos). Disponível em: [https://www.youtube.com/watch?v=vOgxoTDEiaY.](https://www.youtube.com/watch?v=vOgxoTDEiaY) Acesso em: 27 de jun. de 2020.